## Running R2 under Windows 7

R2 is "legacy" software, written to run on MSDOS computers in 1992. It implemented a "Windows-like" interface before Windows was in wide use.

For versions of Windows up to Windows XP SP3, R2 could be run in a "DOS box" as described in the original documentation. To run R2 under Windows 7, one must implement a DOS box using the freely available software "DOSBox," available for download at <a href="http://www.dosbox.com">http://www.dosbox.com</a>.

In order to run R2 under Windows 7, execute the following steps.

- 1. Create a directory to hold the R2 files. In our example, this directory is C:\R2.
- 2. Download the R2.zip file from <a href="http://www.statpower.net/Software.html">http://www.statpower.net/Software.html</a> and unzip all files into the C:\R2 directory.
- 3. Go to <a href="www.dosbox.com">www.dosbox.com</a>. Download DOSbox for Windows. When these instructions were written, this could be accomplished in two steps.
- 4. At www.dosbox.com, click on the "downloads" link

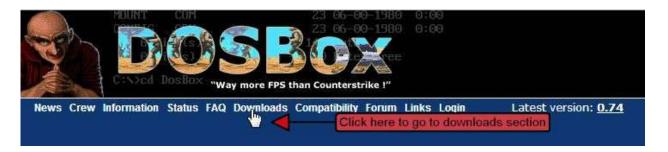

5. This will take you to a downloads page. Click on the "Windows" link

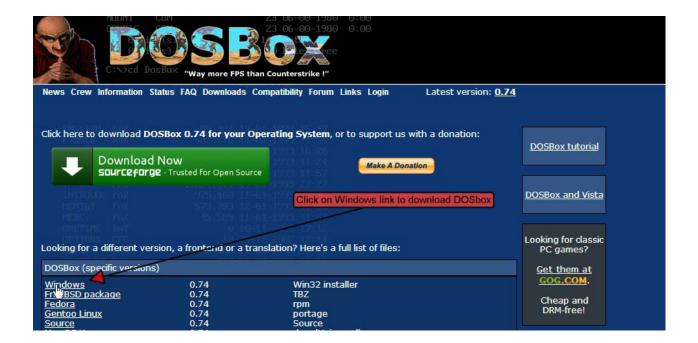

- 6. The DOSbox installation file will download to your computer. Run it to install dosbox. Ignore any warning message about the file not being signed.
- 7. Start up DOSbox by double-clicking on the icon placed on your desktop.
- 8. You should see a window like this:

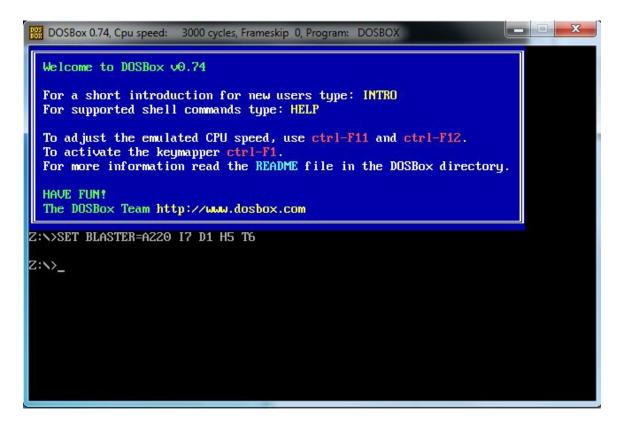

9. You now need to "mount" your previously established R2 working directory as a "drive" within DOSbox. Simply enter the command "mount c c:\R2" and press Return. DOSbox will respond as shown.

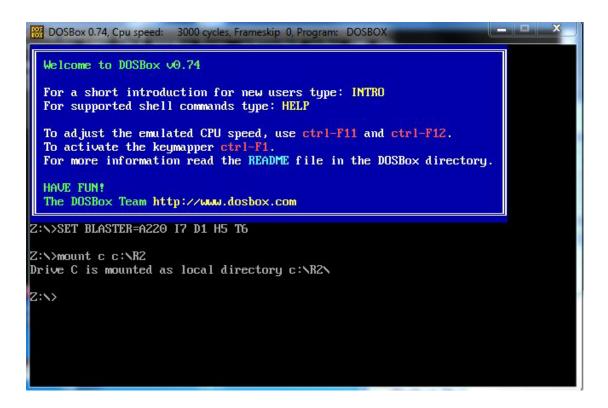

10. This command has created and mounted a "virtual C drive" with the contents of your working R2 directory c:\R2. Change to this drive by typing "c:" followed by the Enter key, then type "dir" followed by the Enter key to check the contents. You should see the following:

```
DOSBox 0.74, Cpu speed: 3000 cycles, Frameskip 0, Program: DOSBOX
Z:\>SET BLASTER=A220 I7 D1 H5 T6
Z:\>mount c c:\R2
Drive C is mounted as local directory c:\R2\
Z:\>c:
C:\>dir
Directory of C:\.
                <DIR>
                                  16-12-2012 10:45
                <DIR>
                                  01-01-1980 0:00
ALGO
         HLP
                             691 02-01-1992 19:07
FILES
         HLP
                           1,586 02-01-1992 11:53
GENERAL
         HLP
                           1,307 27-01-1992
                                              8:59
OPTIONS
         HLP
                           4,606 04-01-1992
                                              6:10
R2
         EXE
                         174,452 03-03-1992
                                              8:26
R2
         INP
                              81 16-12-2012 10:45
R2
         OUT
                              83 16-12-2012 10:45
RZBAS
         MON
                           4,007 22-02-1993 20:02
R2FOR
         EXE
                          66,670 04-05-1992 16:15
    9 File(s)
                         253,483 Butes.
    2 Dir(s)
                     262,111,744 Bytes free.
```

11. You are now ready to go. Type "R2" followed by Enter, and the program should come up and running as follows:

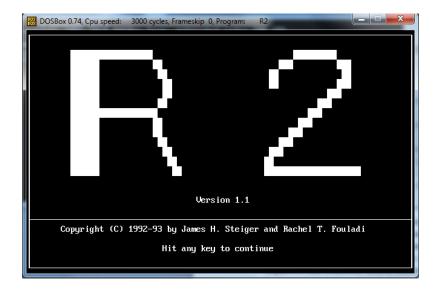

12. Hit any key, and you should see the following:

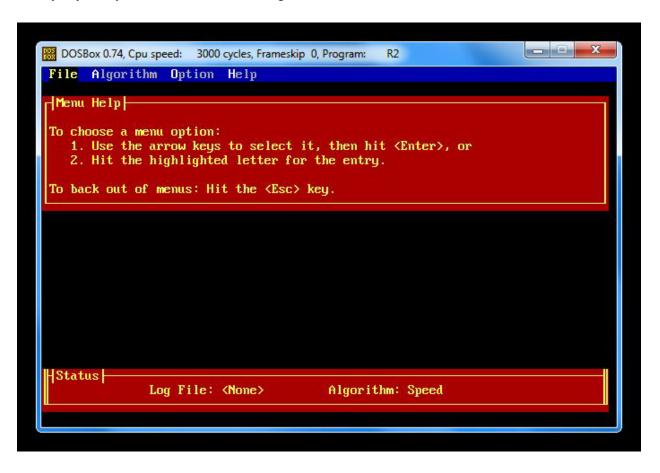

13. Consult the Program Documentation in the file R2 Manual.pdf for instructions on how to proceed.